# BEDIENUNGSANLEITUNG

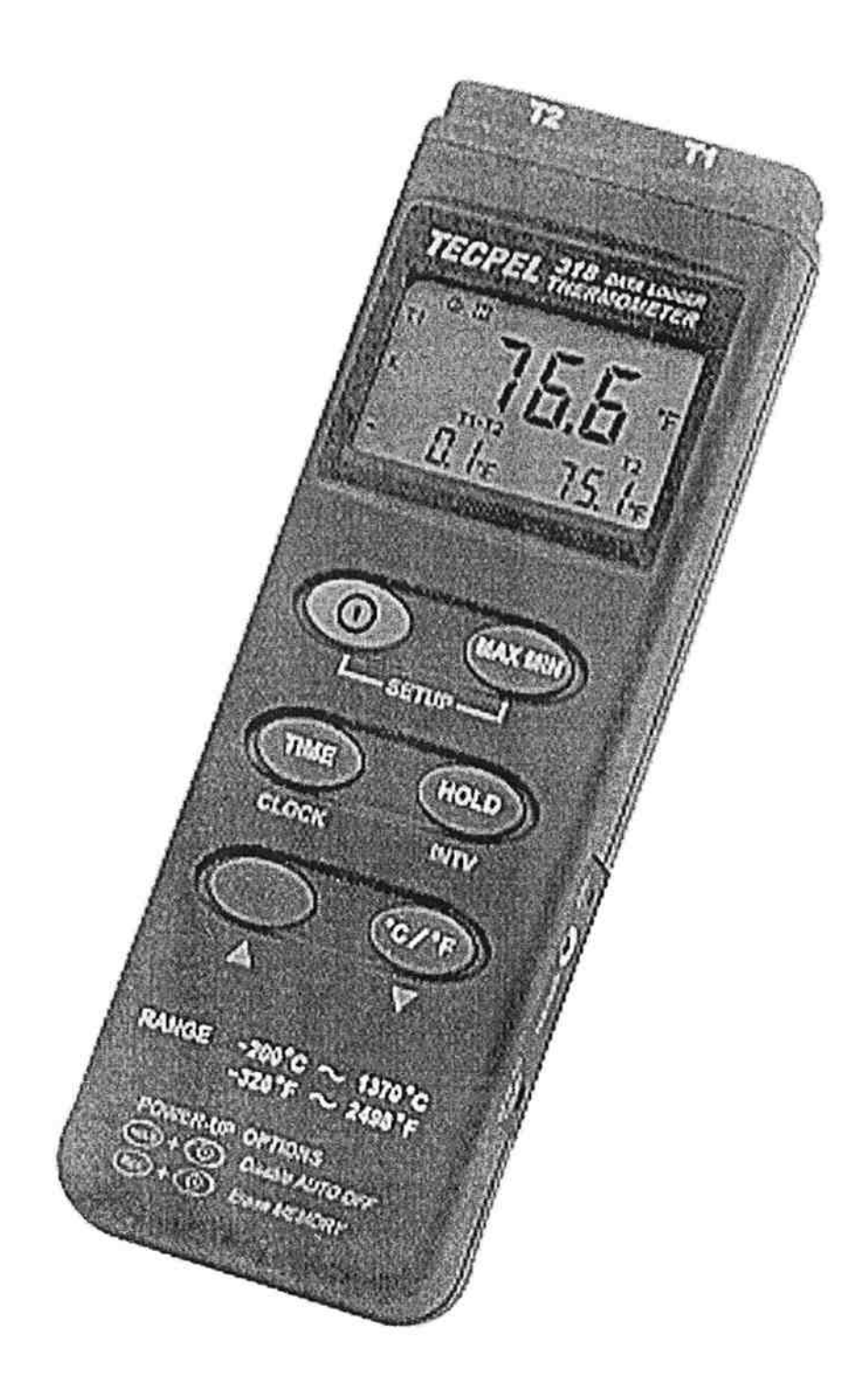

# **NEUMANN DIT-318**

## Inhaltsverzeichnis

3...... ....Einleitung, Spezifikationen

4...... ....Display/Symbol- Beschreibung

5...... ....Bedienhinweise

6. . . . . . . . . . . . . . . . . Software

#### Einleitung

Das DIT-318 verwendet zur Temperaturmessung Typ "K" Thermoelemente. Die Temperaturmessung erfolgt nach IEC584 Temperatur/Spannungstabellen für Typ "K" Thermoelemente. Mit dem internen Speicher des Gerätes ermöglicht sich eine Speicherung von bis zu 16312 Messwerten. Für die Übertragung zum PC wird ein RS232 Interface verwendet.

#### Spezifikationen:

Display: 4-stelliges Flüssigkristaldisplay Messbereiche: -200°C ~ 1370°C / -328°F ~ 2498°F Auflösung -200°C ~ 200°C  $0.1$ °C  $200^{\circ}$ C ~ 1370°C  $1^{\circ}C$  $-200\text{°F} \sim 200\text{°F}$  $0,1$ <sup>o</sup>C  $200^{\circ}F \sim 2498^{\circ}F$  $1^{\circ}F$ 

Eingangsschutz für Thermoelement - Eingang: 60V DC, oder 24Vrms AC

Umgebungstemperatur/Luftfeuchte:  $0^{\circ}$ C ~  $50^{\circ}$ C, 0 ~ 80% RH Speicher Temperatur/Luftfeuchte: -10°C ~  $60^{\circ}$ C, 0 ~ 80% RH

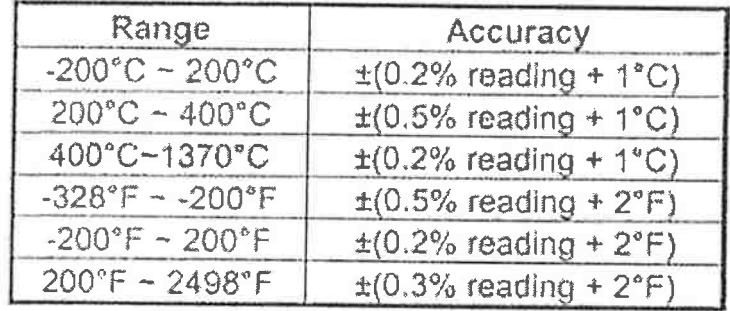

#### Genauigkeit bei 23°C +/- 5°C

Abtastrate: 1,25x pro Sekunde

Dimensionen: 184x64x30mm

Gewicht: ca. 210g

Lieferumfang: 2 Stk. Temperaturfühler, Batterie, Koffer, Anleitung, Software mit Datenkabel

Spannungsversorgung: 9 Volt Batterie

Batterielebensdauer: ca. 100 Std. mit Alkalibatterien

AC Adapter: 9VDC +/-15%, 100mA

### Symbol-Beschreibung

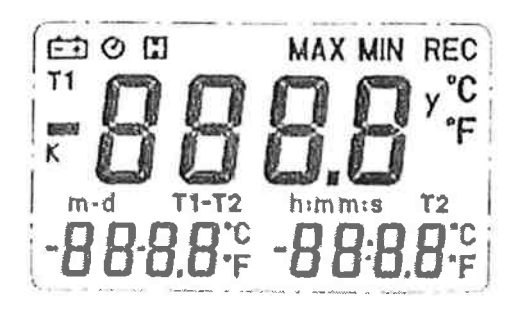

- Messung einer Minus-Temperatur **IEEE**
- °C/°F °Celsius/°Fahrenheit-Messung

Typ des Thermoelements K

- der Maximalwert wird angezeigl **MAX**
- der Minimalwert wird angezeigf **MIN**
- Automatische Ab schaltung ein @
- Daten am Display werden gehalten  $\mathbf{m}$
- Daten darunter zeigen Monat und Tag m-d
- Daten darunter zeigen Stunden und Minuten h:ffi
- Daten darunter zeigen Minuten und Sekunden mis
- Zeigt das Jahr an Y
- Batterie muss ausgetauscht werden ta,J
- Zeigt dass das Gerät aufzeichnet, blinkt wenn der Speicher voll ist REC

Um die Aufzeichnung zu starten drücken Sie die "REC" Taste, um diese zu stoppen ebenso die "REC'' Taste. Die'Werte bis zum Drücken der Stop-Taste werden in einer Speicher Einheit gespeichert. Sie können beliebig viele Einheiten abspeichern, solange, bis der Speicher voll ist.

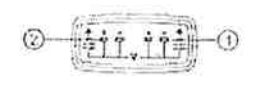

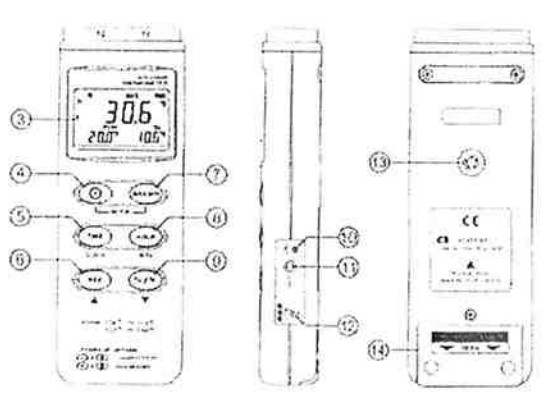

- 1...Eingang <sup>1</sup>
- 2...Eingang2
- 3.. .Typ des Thermoelements
- 4...Ein/Aus- Schalter
- <sup>5</sup>. . .Zeit Display Schalter
- 6...Record Taster
- 7. . .MAX/MIN-Wert Taster
- 8...HOLD Taster
- 9...<sup>o</sup>C/°F Umschalter
- 10..Kalibrations-Schraube
- 11..Digital Ausgang
- L2..Eingang für externe Spannungsversorgung
- <sup>1</sup>3..Befestigungsmö glichkeit
- 14. Batteriedeckel

## Bedienhinweise

#### Inbetriebnahme

Drücken Sie die Ein-/Aus- Taste um das Gerät ein- bzw. auszuschalten. wird das Gerät eingeschalten, wird am Display der verfügbare Speicher in Werten angezeigt.

#### Verbindung mit den Thermoelementen

Verbinden Sie die Thermoelemente mit dem Gerät wie in der Abbildung auf den Eingängen bzw. 2

#### Wählen der Temperatur Skala

Beim ersten Einschalten misst das Gerät in der Celsius Skala, um diese zu ändern drücken Sie die °C/°F Taste. Das Gerät meldet sich dann beim nächsten Einschalten mit der Skala mit der es abgeschaltet wurde.

#### Data-HOLD Funktion

Um einen Messwert am Display zuhalten, z.B. bei schlechten Lichtverhältnissen drücken Sie die HOLD Taste. Um die Hold Funktion auszuschalten drücken Sie die HOLD Taste erneut.

#### Zeiteinstellung

Drücken und halten Sie die MAX/MIN Taste und schalten Sie das Gerät ein. Es erscheint SET im Display. Dnicken Sie die TIME Taste. Um die einzelnen Stellen zu andem, drücken Sie die Pfeil nach oben bzw. Pfeil nach unten Tasten. Gehen Sie jeweils mit TIME zur nächsten Anzeige weiter. Um die Eingabe abzubrechen drücken Sie die Ein -/Aus- Taste.

#### Speicherintervall einstellen

Drücken und halten Sie die MIN/MAX Taste und schalten Sie das Gerät ein Es erscheint sET im Display. Drücken Sie jetzt die HoLD(INTV)-Taste und stellen Sie mit den Pfeiltaste den gewünschten Wert ein, mit HOLD wechseln Sie von Minuten zu Sekunden.

#### **Zeitanzeige**

Um die Zeit, Stunden, Minuten, Sekunden und das lakr anzuzeigen, drücken Sie die TIME Taste, um wieder in die normale Anzeige zu wechseln, drücken Sie erneut die TIME Taste.

#### **MAX/MIN Funktion**

Drücken Sie die MAX/MIN Taste um den maximalen Wert bzw. den minimalen Wert zu speichern. Wenn am Display MAX erscheint wird der maximale Wert angezeigt, ein erneutes Drücken der MIN/MAX Taste zeigt den minimalen Wert an. Drücken Sie die MIN/MAX Taste nochmals dann blinkt MIN u. MAX am Display, d.h. all diese werte wurden gespeichert und der angezeigte wert ist die momentan gemessene Temperatur. Wenn Sie MAX/MIN nochmals drücken kehren Sie in den normalen Messvorgang zurück.

#### **Automatische Abschaltfunktion**

Beim ersten Einschalten befindet sich das Gerät in der automatischen Abschaltfunktion. Das Gerät schaltet sich nach 30 min selbst ab, sofern keine Taste gedrückt, keine RS232 Verbindung besteht oder keine Speicherfunktion aktiviert ist.

Um diese Funktion zu deaktivieren drücken und halten Sie die HOLD Taste und schalten Sie das Gerät ein, dieses piepst 2-mal kurz. Die automatische Abschaltfunktion ist nun deaktiviert.

# Software

#### Das ThermoLog-package beinhaltet:

1Stk. CD, 1 Stk. RS232 Schnittstellenkabel.

#### Systemvoraussetzungen:

Windows 98/NT 4.0/NT2000/XP

#### Minimale Hardwareanforderungen:

486-100Mhz PC, 16 MB RAM, 5 MB freier Festplattenspeicher um das Programm zu installieren, min. Auflösung 800x600

#### **Installation:**

Schließen Sie vor der Installation alle anderen Programme. Legen Sie die CD in das CD-Rom Laufwerk ein, der ThermoLog-Installer sollte automatisch starten, andernfalls starten Sie SETUP.EXE von der CD. Ist die Installation fertig, wird die Datei Thermolog.exe und eine Hilfedatei auf die Festplatte kopiert  $\rightarrow$  (c:\programm files\Thermolog).

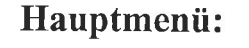

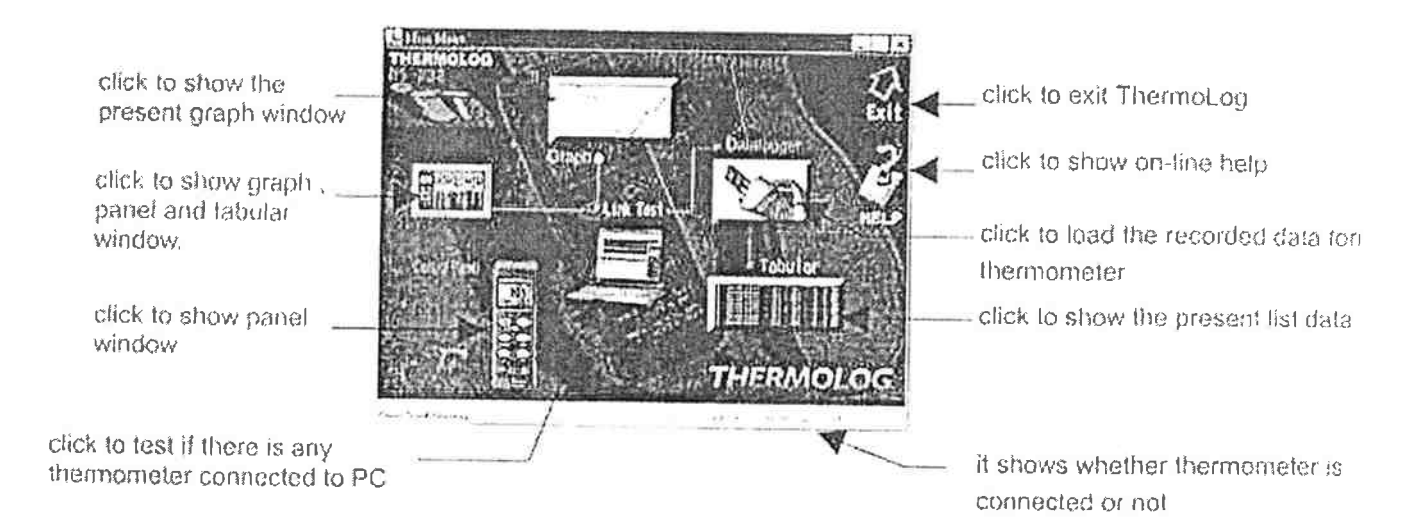

#### Verbindungs-Test:

Öffnen Sie das LINK TEST Fenster um nach dem mit dem PC verbundenen Thermometer zu suchen. Starten Sie die Software THERMOLINK wird dieses Fenster als erstes angezeigt. Das Ergebnis wird im Textfeld angezeigt.

#### Control Panel:

Nach Öffnen des ControlPanel Fensters kann das Gerät über den PC bedient werden.

#### DataLogger:

Nach Öffnen des Datalogger Fensters können die im Gerät gespeicherten Daten auf den pC übertragen werden.

#### Tabular:

Nach Öffnen dieses Fensters werden die aktuell gemessenen Werte am pC in einer Liste angezeigt. Diese Werte können gespeichert oder in eine andere Software wie z.B, EXCEL übernommen werden.

Graph: In diesem Fenster können die gemessenen Werte graphisch dargestellt werden.

Exit: Verlassen der Software

Tray Icon:

Wird die Software THERMOLOG ausgeführt wird dieses Symbol in der Taskleiste angezeigt. Durch Anklicken dieses Symbols wird ein pop up Menü angezeigl.

# NEUMANN Messgeräte GmbH

A-1210 Wien, Stammersdorfer Straße 60 Telefon: 01/270 55 54 Fax.: 01/270 18 35 Email: info@neumann-messgeraete.at

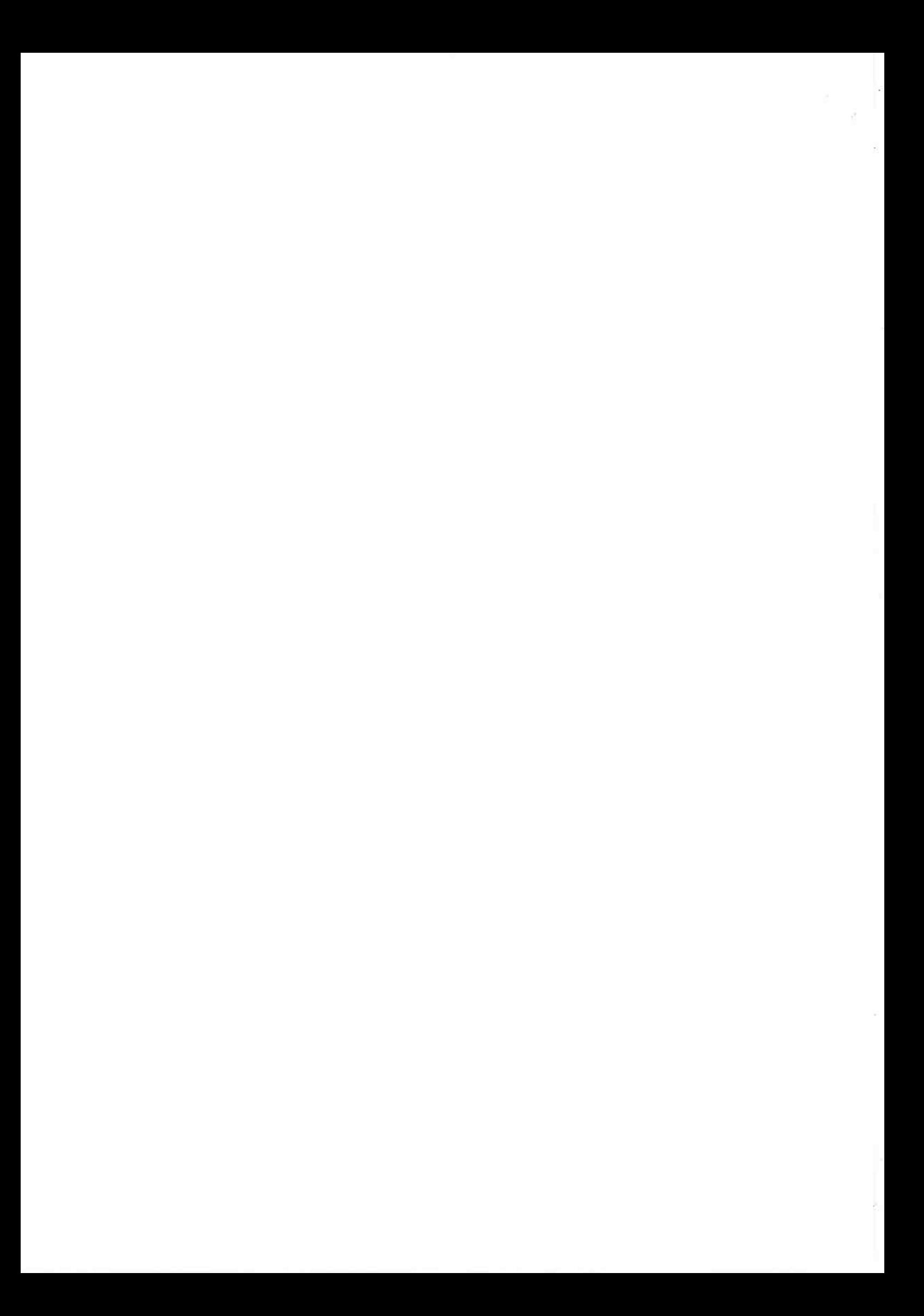